## 資料

# Visual Basic によるネットワークプログラミングと 社会心理学への応用 社会的ジレンマを理解するためのネットワーク・ゲームの作成

久 本 博 行

## Network programming with Visual Basic and its application to social psychology

Creating of network games to understand social dilemmas

## Hiroyuki HISAMOTO

#### **Abstract**

 It was explained that the basic method of network programming by programming the chat system created with Visual Basic. In addition, it was created, and introduced that the network game to facilitate an understanding of the structure of students' social dilemmas as an application to the social psychology experiment.

Key words: network programming, social dilemmas, network games, Visual Basic

#### 抄 録

 Visual Basic で作成したチャットのプログラムを使ってネットワークプログラミングの基本的な方法を 解説した。さらにその社会心理学実験への応用として,学生に社会的ジレンマの構造について理解を促す ためのネットワーク・ゲームを作成し,紹介した。

キーワード:ネットワークプログラミング,社会的ジレンマ,ネットワーク・ゲーム, Visual Basic

## **1 .はじめに**

社会心理学では、実験の中で参加者間のコミュニケーションが必要なものやコミュニケ ーションそのものを研究対象としたものなど,研究要素にコミュニケーションが関ってい るものが多くあります。

Bavelas, A. (1950) や Leavit, HI. (1951) は 5 人グループの幾何学的な図形のコミュニ ケーション・パターンを 4 つ設定し(図1.1),コミュニケーション・パターンとグループ のパフォーマンスの関係について、実験を行っています。

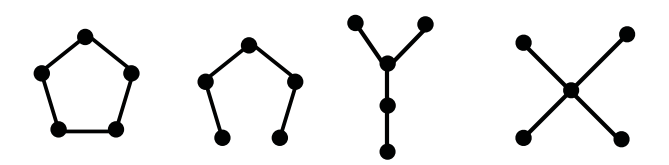

図 1.1 コミュニケーション・パターン (Leavit, H. J. (1951) より)

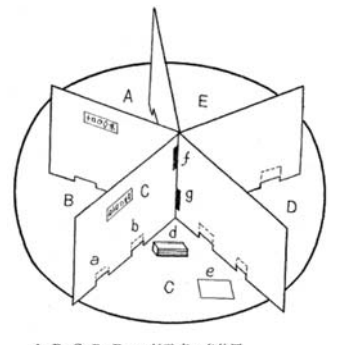

A, B, C, D, E ……被驗者の各位置 \, B, C, D, E ……被驗者の各位置<br>a ……… communication を受ける口<br>b ……… 』 出す口 e ……… 6つの Symbol 表 d .........commmunication paper e ………… HK 個 用 arf …… CからAへの communication やりとり口  $q$  ...... $C \triangle E$ 

図 1. 2 実験装置(廣田(1953)より)

この実験については、 廣田君美 (1953) も同様の実 験を行っています。左図は廣田の実験装置です。大 きな円形テーブルの上に、左図のように5人の実験 参加者を隔てる 5 枚の衝立を用意し,紙を使ってメ ッセージの交換を行うようになっています。メッセ ージを交換する口を開いたり,閉じたりすることに よって 4 つのコミュニケーション・パターンが作れ るように工夫されています。

 現在では,このような実験にコンピュータ・ネッ トワークを利用して,より容易に実験することがで きます。実際にコンピュータ・ネットワークを利用 して実験しているものも現れてきています。

Latane, B. & L'Herrou, T. (1996) は、ダイナミック社会的インパクト理論の検証に電 子メールをコミュニケーション手段として使っています。森尾(2007)も同じくダイナミ ック社会的インパクト理論の検証にパーソナル·コンピュータ(以下 PC)を利用したシス テムで実験を行っています。

柿本・細野(2010)は、広瀬(1997)の仮想世界ゲームの電子試作版を作成し、従来型

のものと比較を行っています。

コンピュータ・ネットワークを簡単に利用できるようになってきたとはいえ、まだ十分 に活用できていないことも事実です。その理由としては,柿本らも指摘しているように, コンピュータ・ネットワークを利用したコミュニケーションでは,現実感が乏しくなりが ちであることが一つ挙げられます。また,コンピュータ・ネットワークを利用した実験プ ログラムを作成することが,技術的に難しい部分があるということも挙げられます。

しかし,コンピュータ・ネットワークを利用する長所もあります。

- ⑴ Bavelas, A.のようなコミュニケーション・パターンを作成することが必要な場合, コミュニケーションの経路を比較的容易にアレンジできる。
- ⑵ コンピュータ上で実験を行うので,データがそのままコンピュータに残り,デー タを活用しやすい。

また,例えば Axelrod, R. (1980)が行った対戦型の囚人のジレンマゲームでは、プログ ラムは Fortran で作成し,インターフェースが統一されていましたが,コンピュータ・ネ ットワークを利用すると,プログラム言語を統一することや OS を統一することは不要で あり,通信プロトコルさえ合わせれば,遠隔地にいても対戦が可能になります。

 コンピュータ・ネットワークの利用はこのような長所を持っていますが,プログラムを 作成することが難しいという問題があります。そこで実験プログラムを容易に作成できる ようにここでは,コンピュータ・ネットワークの基礎知識をまず解説し,Visual Basic で 作成したチャットのプログラムでネットワークプログラミングの基本的な方法を説明しま す。さらにその社会心理学実験への応用として,Visual Basic で作成した学生に社会的ジ レンマの構造について理解を促すためのネットワーク・ゲームを紹介します。

 このゲームは,関西大学社会学部の学生が林直保子教授の授業の中でグループワークに よって原案を考案し,林教授が若干の修正を加えられたもので,最初はコンピュータを使わ ずに行われていたものを,コンピュータ・ネットワークを使って行えるようにしたものです。

## **2 .ネットワークプログラミングの基礎**

ネットワークプログラミングをする上で必要な事柄について,簡単にまとめておきます。

#### **2. 1 プロトコル**

コンピュータで通信を行う場合,通信の手順をあらかじめ決めておく必要があります。

通信の手順とは、あるコンピュータが特定の情報を相手に送った場合、その相手はどのよ うな情報を送り返すか、といった情報のやり取りの順番です。私たちが電話をかける場合. 初めに「もしもし」と言って相手に聞こえているかどうか確認し,「はい」といった返答が あれば,話し始めるということをします。人間が電話で会話を行う場合,こうした手順を 明確に決めておく必要はなく,「もしもし」と言わずにいきなり話し始めてもあまり問題は 起こりません。しかし,コンピュータ同士の通信では最初に接続に行ったコンピュータが 「モシモシ」というメッセージを送り,次にその応答として,もう一方のコンピュータは 「ハイ」というメッセージを返す,というように通信手順を明確にしておかなければうまく 通信できません。その通信手順をプロトコルといいます。

 プロトコルには色々なものがありますが,現在もっともよく使われているプロトコルは TCP/IP(Transmission Control Protocol/Internet Protocol)というものです。これはイン ターネットや LAN(Local Area Network)の標準的なプロトコルとなっています。ここ でも TCP/IP を使って通信を行うプログラムを作成します。

## **2. 2 IP(Internet Protocol)アドレス**

電話の場合、電話番号が各電話機に割り振られています。また各戸には住所があり、郵 便が届くようになっています。コンピュータ間で通信を行う場合も,電話番号や住所に相 当するものが必要になります。TCP/IP でこの役割を果たすものが IP アドレスです。現在 IP には Version4(IPv4)と Version6(IPv6)があります。IPv4と v6の大きな違いは IP ア ドレスの長さで v4は32bit に対し、v6は128bit あります。v4のアドレスは $2^{32}$  (約42億)個 に対し、v6は $2^{128}$  (約3.4×10 $^{38}$ ) 個あります。v4のアドレスは、もうすぐ枯渇するので v6 への移行がいろいろなところで試行されています。しかし、まだほとんどは v4のアドレス を使用しているので,ここでも v4のアドレスを使ったプログラミングを行います。

#### **2. 3 ポート番号**

 IP アドレスでどのコンピュータと通信を行うかを特定できますが,ネットワークを利用す るプログラムは Web ブラウザー,メールの送受信を行うメーラーなど複数あります。その ため受信したデータをどのプログラムが処理をするのかを区別する必要があります。ポー ト番号はこのプログラムを識別するためのものです。

ポート番号は, well-known ポート番号, registered ポート番号, dynamic/private ポー ト番号の 3 種類に大別されています。このうち well-known ポート番号は0~1023で IANA

(Internet Assigned Numbers Authority)によって管理されており,勝手にこれを使うと 混乱が起こる恐れがあるので、使わない方が安全で

す。表2.3は well-known ポート番号でよく使われる ものを示しています。

registeredポート番号は1024~49151でこれもIANA に登録されているものです。dynamic/private ポー ト番号は49152~65535で自由に利用できるものです。

#### 表 2. 3 well-knownポート番号の一例

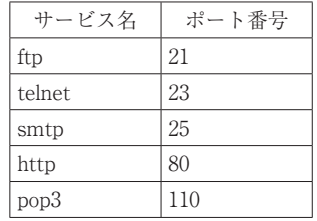

## **2. 4 ネットワーク・システムの構成**

 ネットワーク・システムの構成には,大きく分けてクライアント・サーバーシステムと ピアツーピア(peer to peer)システムがあります。クライアント・サーバーシステムで は,ユーザーが使用するコンピュータをクライアントと呼び,クライアントからの処理要 求に対して種々の処理を行い,応答を返すコンピュータをサーバーと呼びます。LAN(Local Area Network) やインターネット上で利用されているネットワークシステムのほとんど (Web. メールなど)がこの構造のものです (図2.4)。

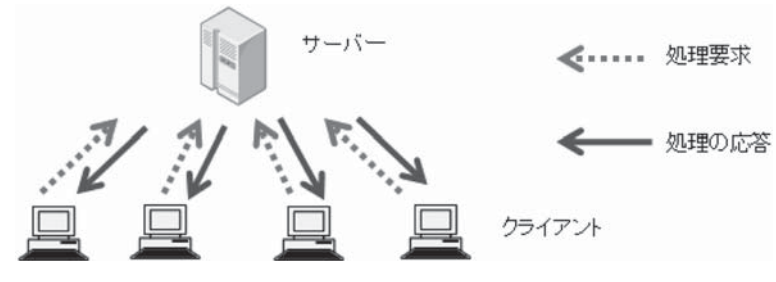

図 2. 4. 1 クライアント・サーバーシステム

 ピアツーピアシステムは,ネットワーク上のコン ピュータが対等な立場で,情報の交換を行うシステ ムです。

ここでは実験者がサーバーを操作し、実験参加者 がクライアントを操作するクライアント・サーバー システムを作成します。

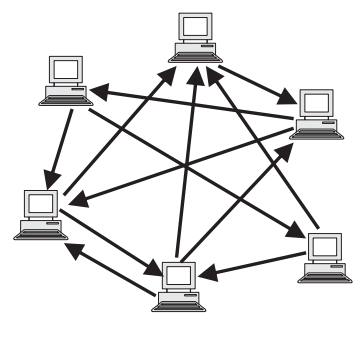

図 2. 4. 2 ピアツーピアシステム

## **2. 5 マルチスレッド(multithread)**

スレッド (thread) は「筋道」を意味する言葉ですが、プログラミングでは処理の流れ を指します。マルチスレッドは 1 つのプログラムの中で,複数の処理の流れを並列に実行 することを言います。

 ネットワークプログラミングでは,通常ユーザーインターフェースの処理を行うスレッ ドと通信処理を行うスレッドに分けてマルチスレッドで処理を行います。それは,ユーザ ーインターフェースの処理と通信処理を並列に実行できるようにしておかないと,プログ ラムがデータの受信待ちになった場合,データを受信できるまでユーザーインターフェー スの操作を全く行えなくなるからです。

 マルチスレッドで注意しなければいけないのは,共有している情報へのアクセスに対し て排他制御することです。

 例えば A,B 2 つのスレッドが共有の DataList という配列変数にデータを入れていくこ とを考えます。その時に現在どこまでデータが入っているかを知らないとデータを入れる 場所が分からないので,それを示す共有の変数 Counter を用意します。それぞれのスレッ ドはデータを入れる際には,Counter に 1 を足してそれをデータの挿入位置とし,DataList にデータを入れます。

今A.B 2 つのスレッドが同時に Counter に 1 を足しデータを挿入した場合. 同じ位置 にデータが入れられてしまい、どちらかのデータが欠落してしまいます。そこで、こうした 共有変数にアクセスする場合,アクセスしようとするスレッドが共有変数にロックをかけ, 他のスレッドがアクセスしようとすると待たされるようにします。そして,共有変数の更 新が終わった後,ロックを解除するようにします。このような処理を排他制御といいます。

排他制御をしない場合の処理の順序

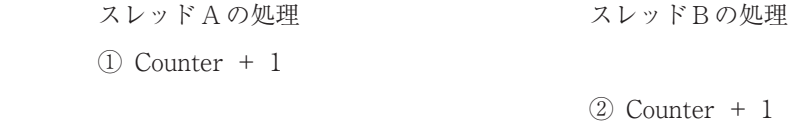

③ DataList( Counter ) = data1

④ DataList( Counter ) = data2

 排他制御をしない場合では,上記のように①~④の順にプログラムが実行されることが 起こりえます。この場合スレッド A でカウンター変数に1を足し、次に配列 DataList の

Counter の位置にデータを入れるのですが,その間にスレッド B がカウンター変数に 1 を 足した場合には、スレッド A, B ともに同じ位置にデータを入れてしまい、先に入れた方 のデータが欠落するという現象を起こします。

このような現象を防ぐためにカウンター変数に1を足し、配列変数にデータを入れると いう部分全体にロックをかけます。SyncLock から End SyncLock の部分がロックをかけて いる部分です。ロックをかけておくと,ロックが終了するまで他のスレッドは待たされま すので,データの整合性を保つことができます。

## 排他制御を行う場合の処理の順序

スレッド A の処理 インスレッド B の処理

- ① SyncLock Obj
- $(2)$  Counter + 1
- ③ DataList( Counter ) = data1
- ④ End SyncLock

⑤ SyncLock Obj

- $\overline{6}$  Counter + 1
- $\overline{r}$  DataList (Counter ) = data2

⑧ End SyncLock

上記のように排他制御を行った場合、(1)~8の順で実行され、処理の途中で他のスレッ ドの処理が割り込むことはありません。

## **3 .簡単な通信プログラム**

 初めに簡単なチャットのシステムを作成して みます。

## **3. 1 プログラムの構成**

 図3.1.1はクライアントのウィンドウです。ク ライアントの操作は,サーバーの IP アドレス を入力した後「接続」ボタンを押します。サー バーに接続できれば,メッセージを入力し「送 信」ボタンを押すとメッセージが送信されます。 <br>

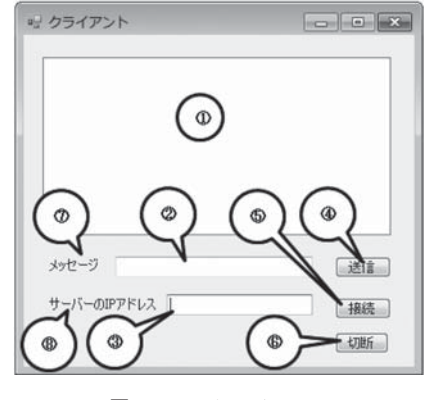

| 接続を切る時は, | 「切断」ボタンを押します。 |
|----------|---------------|
|----------|---------------|

表 3. 1 クライアントウィンドウのコントロール

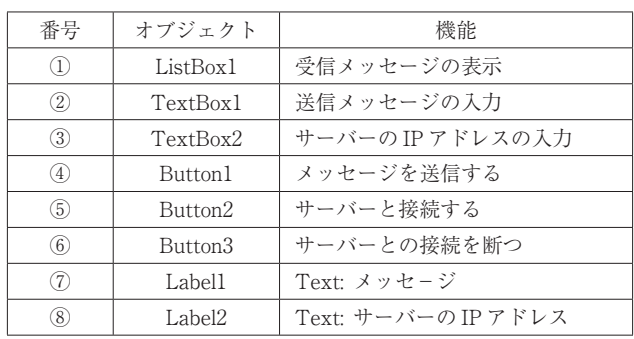

 図3.1.2はサーバーのウィンドウです。サーバーのウィンドウでは,受信したメッセージ を表示するリストボックス (ListBox1) があります。サーバーには特別な操作はなく、メ ッセージを表示するだけです。

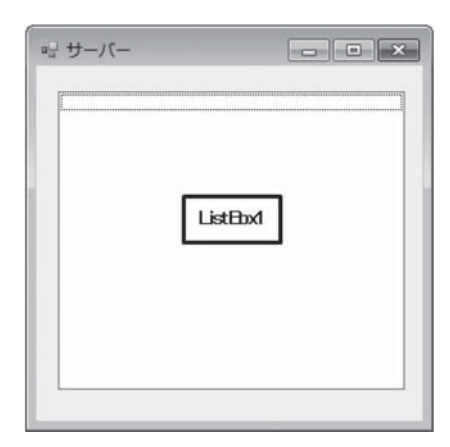

図 3. 1. 2 サーバー

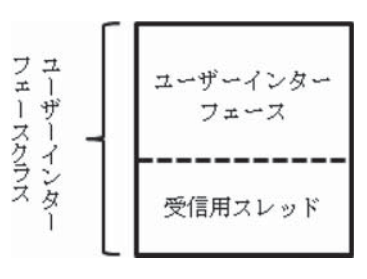

 クライアント・プログラムの大まかな構造は図 3.1.3のような形になります。全体は 1 つのクラス で成り立っており,ユーザーインターフェースの部 分がメインスレッド,通信のうち受信機能を別のス レッドとしています。受信部分を別スレッドとして 動かしておかないと,受信待ちになった場合ユーザ 図 3.1.3 クライアント ーインターフェースが全く使えなくなるからです。

別スレッドとして動かすと受信待ちになっても,受信スレッドはデータを受信するまで動 きませんが,その他のスレッドは並行して処理することができます。

 サーバー・プログラムの構造は図3.1.4のような形になります。マルチクライアントに対 応したサーバーでクライアントより複雑になります。全体はユーザーインターフェースを 行うクラスとクライアントと通信を行うクラスの 2 つのクラスから成り立っています。ユ ーザーインターフェースを行うクラスのインスタンスは1つですが、通信を行うクラスの インスタンスはクライアントの数だけ生成し,クライアント毎に割り当てるようにします。

 ユーザーインターフェースクラスでは,ユーザーインターフェースの処理を行うメイン スレッドとクライアントからの接続処理を行う待機スレッドに分かれています。一つのス レッドで処理を行うと,クライアントからの接続を待っている間ユーザーインターフェー スの処理ができなくなるためです。

 クライアントとの接続ができると,そのクライアント専用の通信用クラスのインスタン スを作成し,そのクライアントとの通信はすべて通信用クラスに任せます。通信用クラス もメインスレッドと受信用スレッドに分かれて並列で処理を行うようにします。

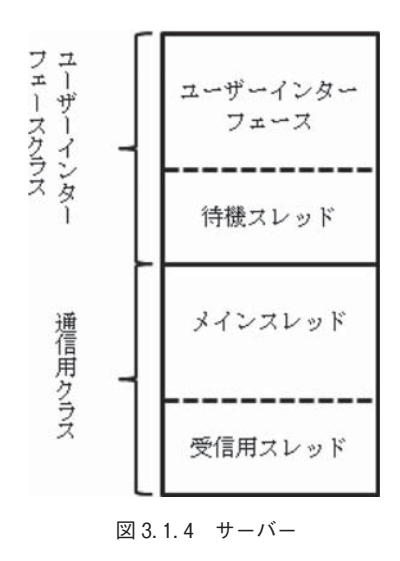

## **3. 2 通信手順**

クライアントとサーバーの通信手順は,以下のようになります。

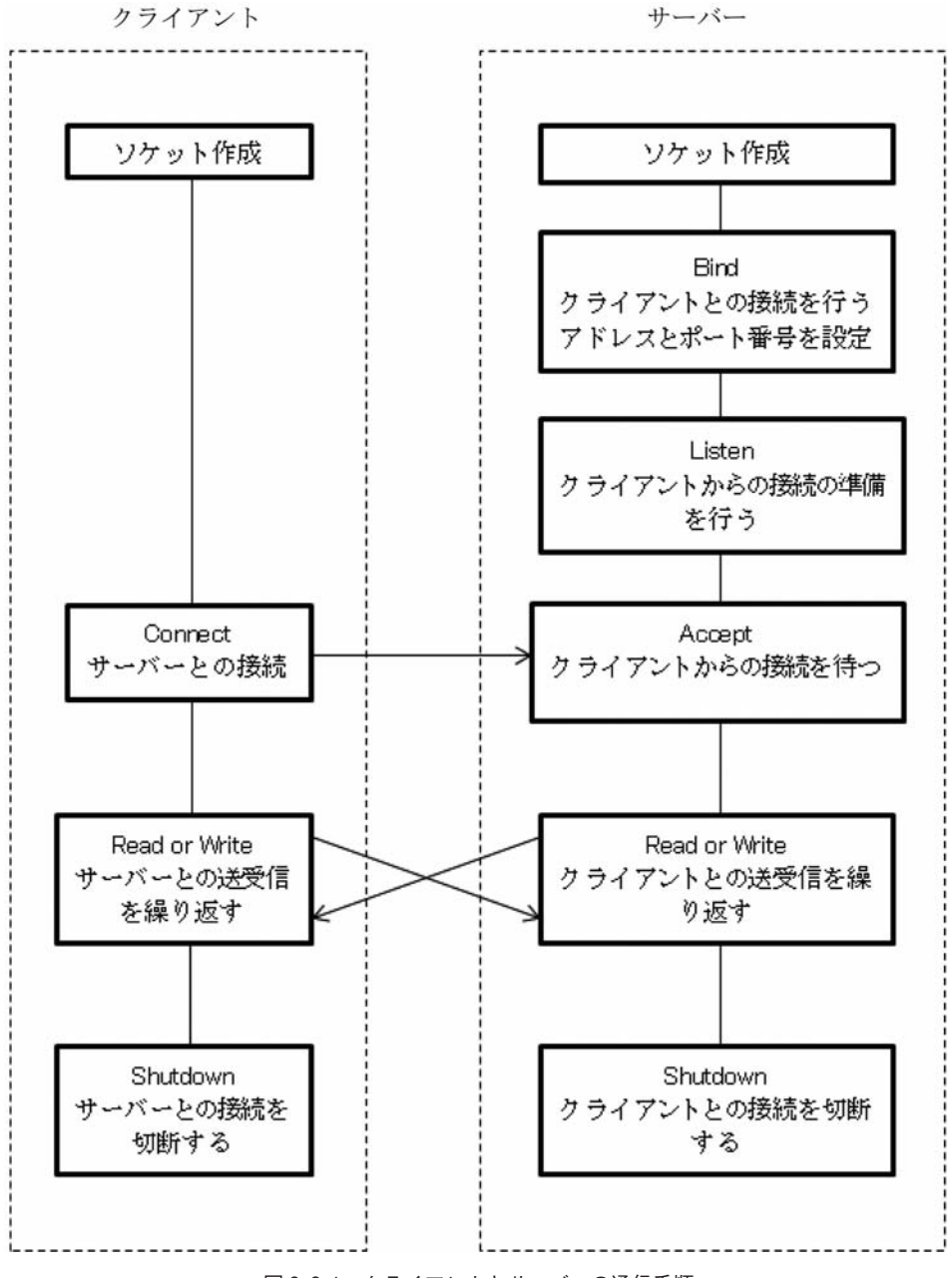

図 3. 2. 1 クライアントとサーバーの通信手順

## **3. 3 クライアント・プログラムの解説**

クライアントのコードについて解説していきます。

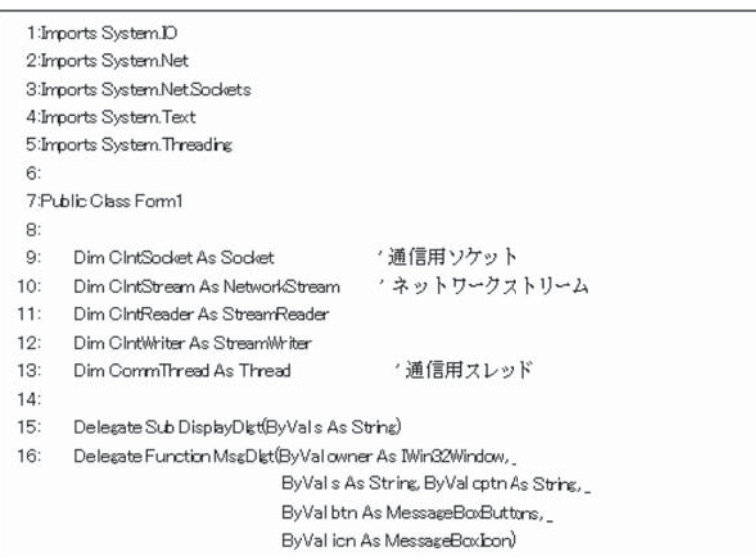

 1 行目~ 5 行目はクラスの名前空間の参照を容易にするための設定です。それぞれの名 前空間の内容は,下表のとおりです。

| 名前空間               | 内容                       |
|--------------------|--------------------------|
| System.IO          | ファイルやストリームの入出力           |
| System.Net         | ネットワークの種々のプロトコルのインターフェース |
| System.Net.Sockets | Windows ソケットのインターフェース    |
| System.Text        | 文字コードのエンコーディング           |
| System.Threading   | マルチスレッド                  |

表 3. 3. 1 Imports する名前空間の内容

9 行目~13行目は,クラス内で共通に使う変数を宣言しています。

15, 16行目は, Delegate の宣言です。

 このプログラムでは,受信用スレッドを使って交信処理を行っていますが,受信用スレ ッドで受信したメッセージを Form1の ListBox1に直接書き込むことができません。これは Windows フォーム上のコントロールに,複数のスレッドからのアクセスがある場合,アク セスが競合し正しい結果が反映されない可能性があるからです。

 このような場合,Delegate を通してコントロールにアクセスするプログラムを呼び出し ます。そうするとコントロールのある Form と同じスレッドでそのプログラムを実行させ ることができるのです。

 15行目は,受信用スレッドから ListBox1に書き込むプログラムの Delegate で,16行目は MessageBox を表示するための Delegate の宣言です。

次に接続ボタンをクリックしたときの処理について解説します。

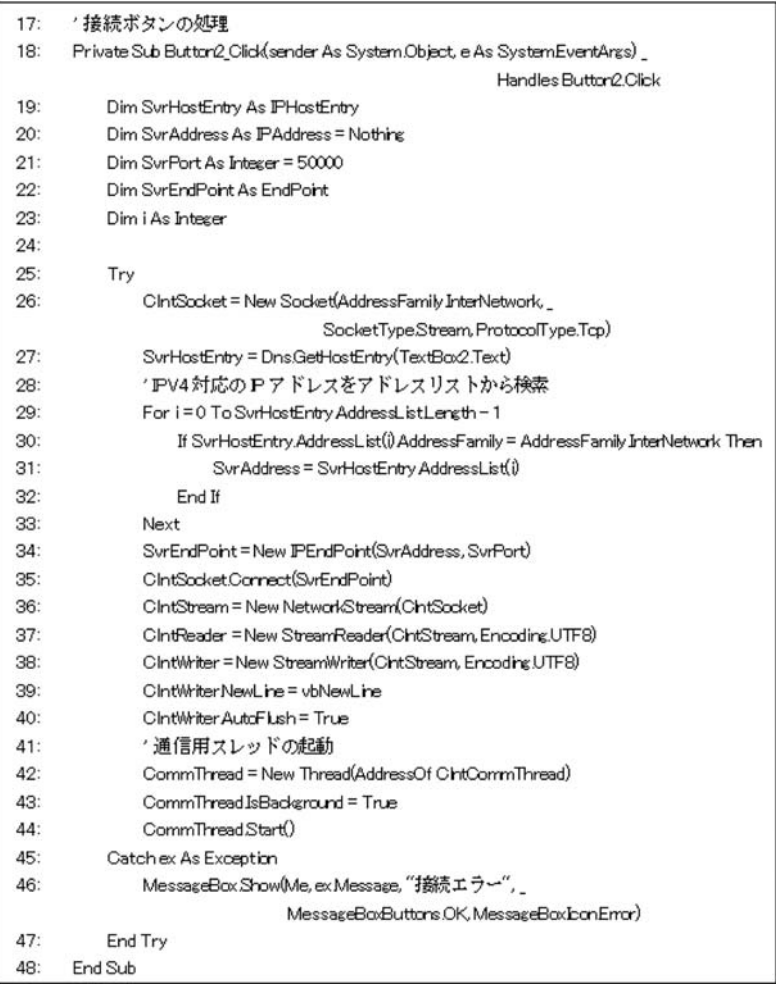

プログラム19行目~23行目は,ローカル変数の宣言です。

19行目の SvrHostEntry はサーバーの IP アドレスとホスト名のリストを保存しておく変数

です。

20行目の SvrAddress はサーバーの IP アドレスを、次の SvrPort はポート番号を保存して おく変数です。ポート番号は dynamic/private ポート番号の49152~65535であればどれで もよいのですが、ここでは50000に設定しておきます。

22行目の SvrEndPoint はサーバーの EndPoint を保存しておく変数で,EndPoint は IP アド レスとポート番号を統合したものです。

26行目は通信のためのソケットを作成しています。ここでは,アドレスファミリーは IPv4 のアドレスを,ソケットタイプはストリーム型を,プロトコルタイプは TCP を指定して作 成しています。

| メンバー名          | 内容                              |  |  |
|----------------|---------------------------------|--|--|
| InterNetwork   | Internet Protocol version4のアドレス |  |  |
| InterNetworkV6 | Internet Protocol version6のアドレス |  |  |
| AppleTalk      | Apple Talk のアドレス                |  |  |
| 1px            | IPX/SPX のアドレス                   |  |  |

表 3. 3. 2 主な AddressFamily 列挙型

表 3. 3. 3 主な SockeType 列挙型

| メンバー名  | 内容      |  |  |
|--------|---------|--|--|
| Stream | ストリーム型  |  |  |
| Dgram  | データグラム型 |  |  |

表 3. 3. 4 主な ProtocolType 列挙型

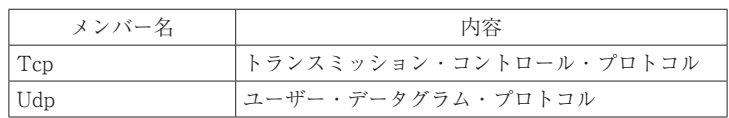

27行目は,TextBox から入力された IP アドレスまたはホスト名を DNS サーバーに問い合 わせ,IPHostEntry を取得しています。

29~33行目は,IPHostEntry のアドレスリストから IPv4のアドレスを取り出し,それをサ ーバーの IP アドレスとして保存しています。

34行目は,サーバーの IP アドレスとポート番号から IP エンドポイントを作成しています。 35行目は、サーバーへの接続をしています。サーバーとの接続ができると、次の36行目に 移りますが,エラーが発生すると45行目の例外処理に移ります。

36行目は,接続できたソケットを使ってネットワークストリームオブジェクトを作成して

います。

37~38行目は受信用の StreamReader オブジェクトと,送信用の StreamWriter オブジェク トを作成しています。

39行目は,データを送信する際に WriteLine メソッドを使いますが,WriteLine メソッド を呼び出したときに書き込む行の終端を示す文字列を設定しています。ここでは改行文字 (vbNewLine)の定数を設定しています。

40行目は,データを送信した場合,即座にバッファーからデータを送信するように設定し ています。データを送信するために WriteLine メソッドを呼び出すと,システムはバッフ ァーにデータをためてバッファリングを行い,即座にデータが送信されません。そのため に、このように AutoFlush プロパティを True に設定することによって、強制的にバッフ ァーからデータを送信するようにしています。

42~44行目は,通信用のスレッドを起動しています。42行目は ClntCommThread というメ ソッドをスレッドとして作成しています。43行目は作成されたスレッドをバックグラウン ドスレッドに設定しています。スレッドにはバックグラウンドスレッドとフォアグラウン ドスレッドがありますが,バックグラウンドスレッドはフォアグラウンドスレッドが終了 すれば,処理が終了していなくとも同時に終了します。フォアグラウンドスレッドには, そのようなことはありません。ここでは,フォアグラウンドスレッドが終了した場合は, 通信用スレッドのみが処理を続けても意味がないので同時に終了するように,バックグラ ウンドスレッドに設定します。

44行目はスレッドを起動する操作です。

45~47行目はサーバーとの接続時にエラーが発生した場合の処理を行っています。

次は,送信ボタンの処理です。

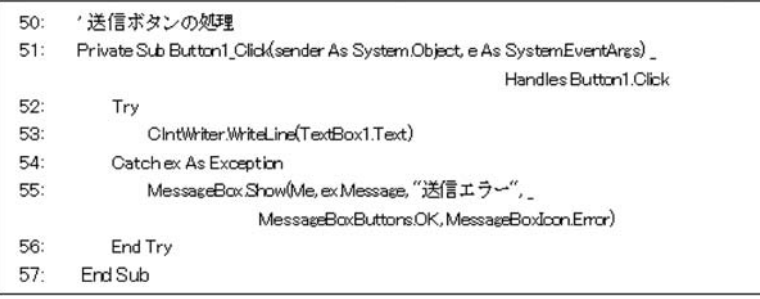

ここでは,テキストボックスに入力されたメッセージをサーバーに送信しています。

53行目がデータの送信をしているところです。エラーが発生した場合のエラーメッセージ の表示が55行目で行われています。

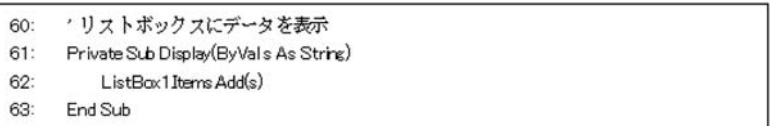

 61行目~63行目は受信データをリストボックスに表示するためのプログラムです。この プログラムは,通信用スレッドから直接は呼び出されず,Delegate を通して呼び出されま す。

次は通信用スレッドです。

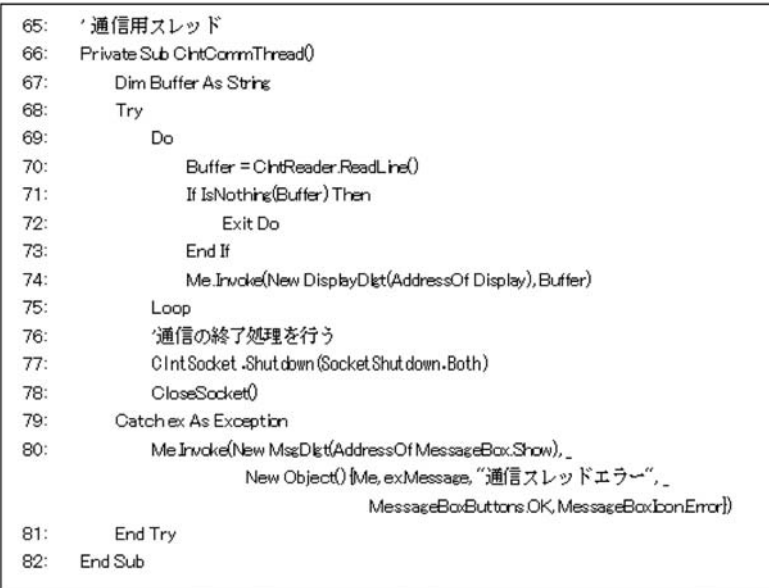

 このスレッドは「接続ボタン」が押され,サーバーとの接続が完了したときに起動され ます(プログラム42~44行目参照)。

70行目でデータの受信を行います。このプログラムでは通常ここで受信待ちになっており, データを受信した時に動き始めます。

71行目は接続が切れていないかどうかをチェックしています。空のデータを受信した場合, 接続が切れたことを意味していますので,その時には Do ループから抜け77行目に跳びソ ケットをシャットダウンし,クローズ処理を行います。

 77行目のソケットの Shutdown メソッドは,このソケットからの送信を止め,サーバー は Nothing を受信することでこのソケットが切断されたことを知ります。78行目の CloseSocket は通信の終了処理を行うメソッドで,93~102行目にあります。

Shutdown メソッドのパラメータの SocketShutdown 列挙値は以下の通りです。

| メンバー名       | 内容                |
|-------------|-------------------|
| Send        | この後の送信を禁止します。     |
| Receive     | この後の受信を禁止します。     |
| <b>Both</b> | この後の送受信の両方を禁止します。 |

表 3. 3. 5 Shutdown 列挙型

74行目では受信したデータを ListBox に表示するため,Invoke メソッドを使って書き込み を行っています。

80行目は受信で生じたエラーを表示しています。ここでもInvokeメソッドを使ってDelegate を通してエラーを表示しています。

次は切断ボタンをクリックしたときの処理です。

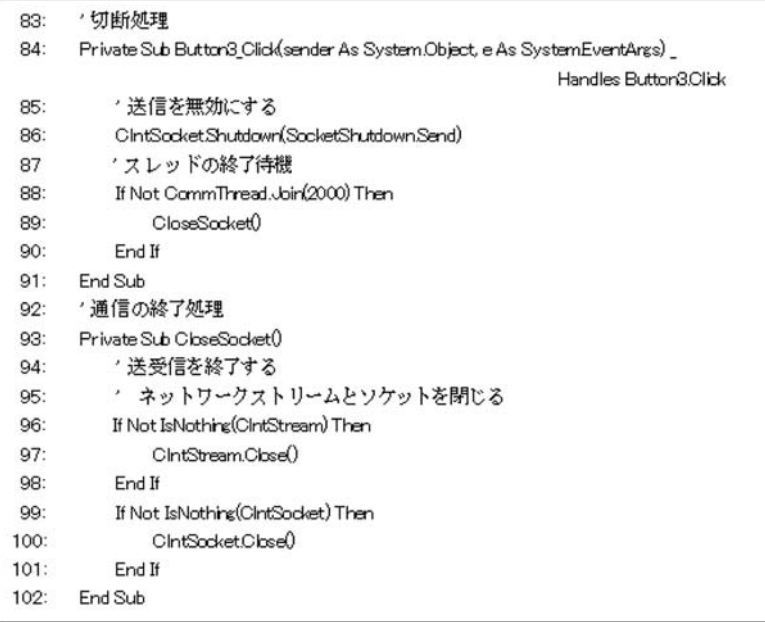

86行目ではソケットを Shutdown しています。

88~90行目は,受信スレッドが終了するのを待っています。クライアントが Shutdown し たので,それを受け取ったサーバーも Shutdown し,受信スレッドはそれを受信した後, 終了するはずです。スレッドが終了するまで 2 秒間待機し、それでも終了しなかった場合 は,ストリームとソケットを強制的にクローズします。

93~102行目が CloseSocket メソッドで,ストリームとソケットのオブジェクトをチェック し,まだクローズされていなければクローズします。

**3. 4 サーバー・プログラムの解説**

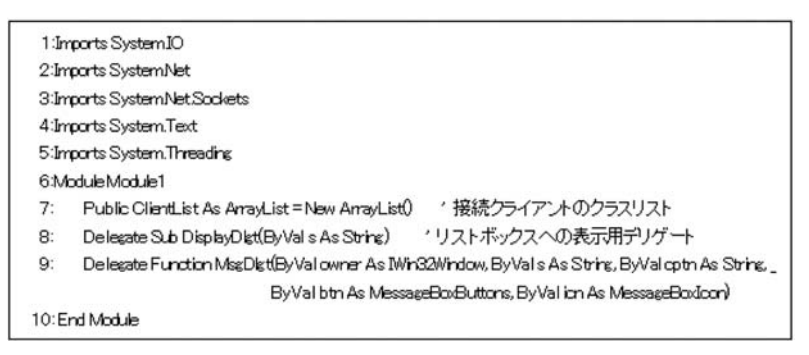

1 行目~ 5 行目はクライアント・プログラムと同様クラスの名前空間の参照設定を行って います。

6 行目~10行目はクラス間で共有する変数を Module で宣言しています。

7 行目は接続してきたクライアントに対応した通信用クラスを格納しておく ArrayList 型 の変数です。

8 行目は ListBox へ書き込むための Delegate で, 9 行目は MssageBox を表示するための Delegate です。

> $12:$ Private Sub Form1 Load(serder As Object, e As SystemEventArgs) Handles MeLoad Dim LThread As Thread  $13:$

- \*クライアントとの接続を行うスレッドを起動  $14:$
- $15:$ LThread = New Thread(AddressOf ListenThread)
- $16:$ LThreadIsBackground = True LThreadStart()  $17:$
- $18:$ End Sub

12行目から18行目は Form1の Load のイベントプロシージャです。Form1は起動時にクラ

イアントからの接続を待つスレッドをバックグラウンドで起動しています。15行目でスレ ッドを作り,16行目でバックグラウンドの設定を行い,17行目で起動しています。 次はクライアントとの接続処理を行うスレッドです。

> $20 -$ \*クライアントとの接続を行うスレッド 21: Private Sub ListenThread() Dim ListenSocket As Socket '待機' /ケット  $22.5$ 、通信ソケット  $22 -$ Dim ComSocket As Socket Dim SyAddress As IPAddress 'IP7FLZ  $24:$  $25:$ Dim SyPort As Integer = 50000 /ポート番号  $26$ Dim SvEndPoint As EndPoint  $27:$ Dim SyComm As ServerCommClass \*サーバーの送受信を行うクラスでクライアント 毎に作成  $28$  $29:$ Try '待機ンケット作成  $30<sup>o</sup>$ ListenSocket = New Socket(AddressFamily InterNetwork, SocketType.Stream,  $31:$ ProtocolType.Tcp)  $32:$  $SvAddress = \mathbb{P}AddressArw$ 全てのネットワークインターフェースで待機 33: SvEndPoint=New IPEndPoint(SvAddress, SvPort) / IPアドレスとボート番号から EndPointを作成  $34:$ <sup>ノ</sup>ソケットとEndPointを掲載車付ける ListenSocket Riod(SuEndPoint) 待機の準備接続待ちは最大10  $35:$ ListenSocketListen(10)  $36:$ Do.  $37:$ 'クライアントからの接続要求を受付け、新しいソケットを作成する  $38<sup>°</sup>$ ComSadket=ListenSodketAccept  $39:$ ・通信用のクラスを作成 SvComm = New ServerCommClass(ComSocket, Me)  $40:$  $41:$ Loop  $42:$ Catch ex As Exception Me Involve(New MsgDlgt(AddressOf MessageBoxShow), New Object() {Me, ex Message,"接 43. 続スレッドエラー", MessageBoxButtpns.OK, MessageBoxIponEmorl)  $44:$ End Try 45 End Sub

20行目~45行目まではクライアントからの接続を待ち,接続できた時にはそのクライアン トと通信を行うソケットとクラスを作成します。

31行目でクライアントからの接続を待つ待機ソケットを作成しています。

32行目の IPAddress.Any はサーバーが全てのネットワークインターフェースでクライアン トからの接続を待機することを示すアドレスです。クライアントと異なりサーバーとなる コンピュータは複数のネットワークインターフェースを持っていることが多く,そのため このような指定をします。

33行目は IP アドレスとポート番号から IPEndPoint を作成しています。

34行目の Bind メソッドはソケットにローカルの IP アドレスとポート番号(IPEndPoint) を割り当てています。相手からの接続を待つ場合にはローカルアドレスを設定する必要が あり,自分から接続する場合にはローカルアドレスを設定する必要はありません。クライ アントは自分から接続するので,Bind をする必要がないのです。クライアントのプログラ ムでは,通信を行う際にシステムによってアドレスが自動的に割り当てられます。 35行目の Listen メソッドでクライアントからの接続を待つ準備をします。引数の10は受信

待ちの数です。つまり、接続処理中に他のクライアントから接続要求があった場合、処理 待ちにできるクライアントの数です。Windows では MaxConnections で最大数が設定され ており、既定値は10となっています。

38行目の Accept メソッドは受信待ちのキューにある接続要求を取り出し、新しいソケッ トを作成しています。このメソッドは接続要求がなければ次のステップに進まないので, ここで待機することになります。

40行目では,前の行で接続したクライアント専用の通信クラスを作成しています。

36行目から41行目までのループでは, 1 つのクライアントからの接続要求を受け付け,そ のクライアントとの通信を行う専用のクラスを作成する。ということを繰り返して行いま す。

43行目は通信時のエラー処理を行っています。

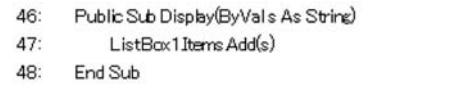

46行目~48行目は ListBox にクライアントから送られてきたデータを表示するメソッドで す。

50行目からは,サーバーの通信処理を行うクラスです。

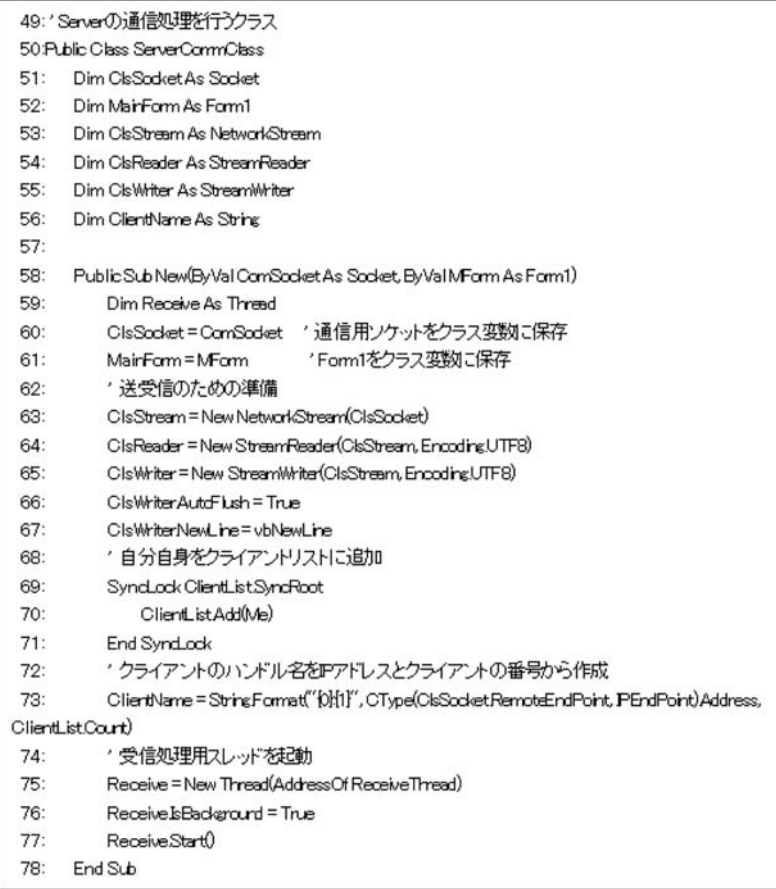

58~78行目はコンストラクタ・メソッドで初期化を行っています。

60,61行目はパラメータで渡された通信用のソケットと Form1をクラス変数に保存してい ます。

63~67行目は送受信のための StreamReader と StreamWriter のオブジェクトを作っていま す。

69~71行目はクライアントのリストに自分自身を登録しています。その際,変数 ClientList は複数のスレッドからアクセスされる可能性がありますので,SyncLock を使ってロックを かけてから登録しています。

73行目はクライアントの IP アドレスとクライアントの番号からクライアントのハンドル名

を作成しています。ソケットの中の IP アドレスは,ソケットの中の RemoteEndPoint プロ パティを IPEndPoint に変換し,IPEndPoint の Address プロパティから取り出さなければ なりません。そのため、CType 関数でソケットの RemoteEndPoint を IPEndPoint に変換 しています。

75行目から77行目は受信処理用スレッドを作成し,それをバックグラウンドで起動してい ます。

次は受信用のスレッドです。

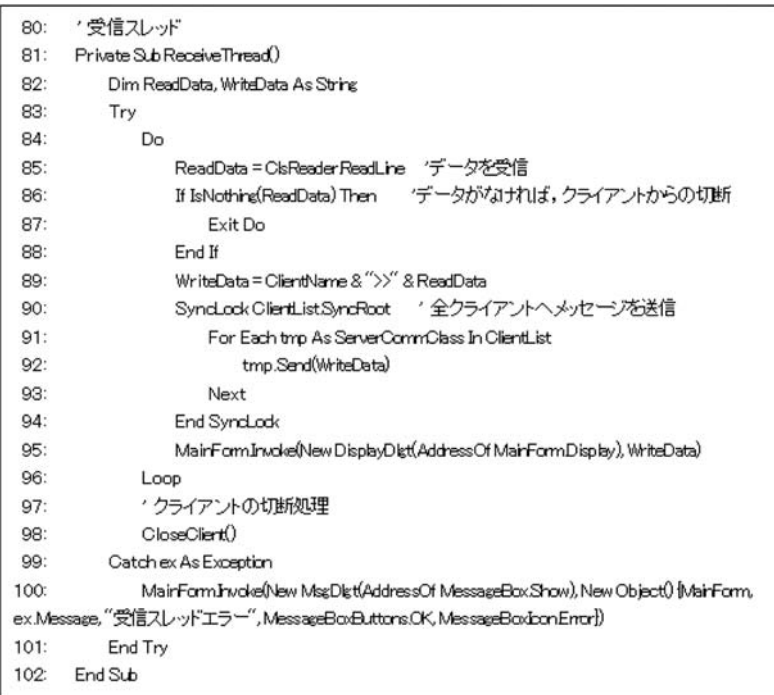

受信スレッドでは,各クライアントからのメッセージを受信し,サーバーのフォームに表 示することと,接続している全クライアントに受信メッセージを送信します。 85行目がデータを受信しているところです。

86~88行目はクライアントがソケットを切断したかどうかを判断しています。ソケットを 切断した場合,Null データが送られてきますので,Null データであればクライアントがソ ケットを切断したと判断し,受信処理を終了します。

89行目はクライアントのハンドル名と受信データから、全クライアントへ送信するデータ

を作成しています。

90~94行目は全クライアントへメッセージを送信しています。90行目はクライアントリス トにロックをかけ,データを送信中にクライアントリストが書き換えられないようにして います。

92行目の Send メソッドは、103~106行目にあるデータを送信するだけのメソッドです。 95行目は受信データをサーバーの ListBox に,Invoke メソッドを使って書き込んでいます。 98行目はソケットの切断処理をするために CloseClient メソッドを呼び出しています。 100行目は通信エラーが発生した場合の処理です。MessageBox を使ってエラーメッセージ

を表示します。

次はデータの送信とソケットのクローズ処理です。

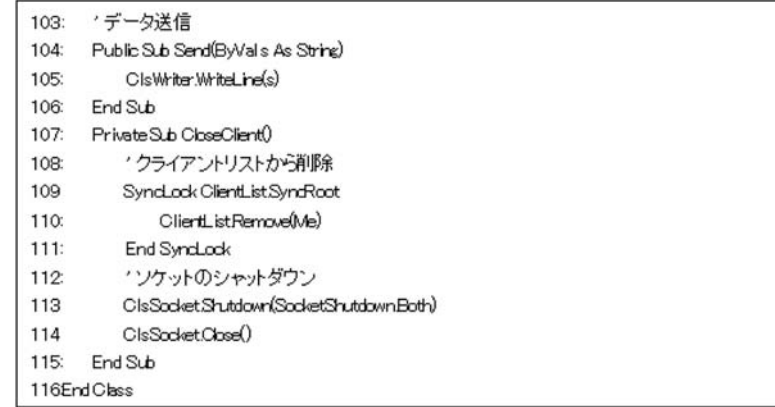

104~106行目はデータ送信用のメソッドです。引数で渡された文字列を送信するだけのプ ログラムです。

107~115行目はクローズ処理を行うプログラムです。

109~111行目はクライアントリストからクローズするクライアントを削除しています。モ ジュール変数で共有されているので,削除する際にロックをかけてから削除しています。 113,114行目は,それぞれソケットのシャットダウンとクローズを行っています。

## **4 .社会的ジレンマゲームの作成**

## **4. 1 ゲームの概要**

 このゲームは学生に社会的ジレンマの構造について理解を促すためのネットワーク・ゲ ームです。ゲームは 5 つのグループで行われるもので、 各グループは 1~5 までのステッ プを入力することができ,入力したステップ数進むことができます。ただし, 5 を入力す ることができるのは 1 グループのみで,同時に 2 グループ以上が 5 を入力した場合は, 5 を入力したグループ全てが 0 になります。同様に 4 を入力できるグループは 2 グループま でで,その他のステップも以下のように入力できるグループ数が制限されており,10回の 試行が行われ最終的にどのグループが最も進んだかを競うゲームです。(表4.1,4.1.1グル ープの構成.4.1.2ゲームのルールは林直保子教授の資料をもとに作成したものです。)

| ステップ | 進めるグループ数 |
|------|----------|
|      |          |
|      |          |
|      |          |
|      |          |
|      |          |

表 4. 1 入力ステップ数と進めるグループ数

実験者は図4.1.1のサーバーのプログラムを使い、実験参加者は図4.1.2のクライアント のプログラムを使ってゲームを行います。

## 4. 1. 1 グループの構成

 4 人前後で 1 グループとし,グループ数は 5 の倍数とします。 5 つのグループで 1 つの クラスを構成し、最大5クラスが同時に実験できるシステムとします。

4. 1. 2 ゲームのルール

 ① 各グループは1~5 までのステップを入力して進むことができ,それを10回繰り 返す。

- ② 表4.1に示すようにステップによって進めるグループ数が決められている。
- ③ 41以上進んだチームには豪華賞品が与えられる。

④ 9 以下のチームには罰ゲームがある。

⑤ 全てのチームが30を超えるとクリア

 ⑥ 3 回目と 6 回目の後,各チームの順位が分かり,かつチャットによる話し合いが 行われる。

⑦ 毎回自分のチームの進度は確認することができる。

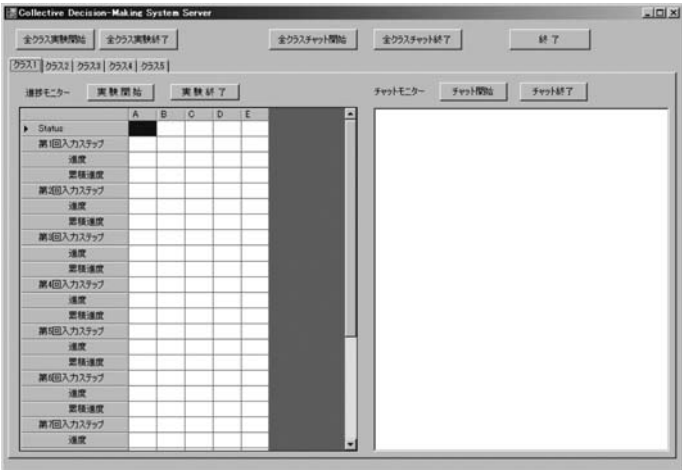

図 4. 1. 1 サーバーの画面

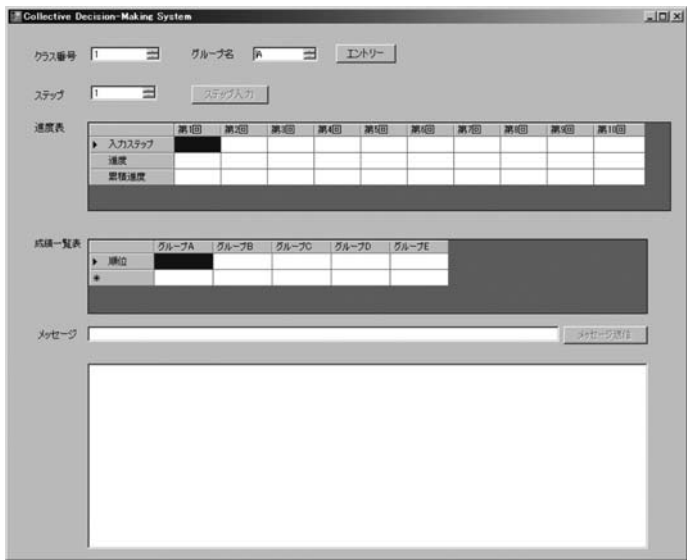

図 4. 1. 2 クライアントの画面

## **4. 2 システムの使用法**

このシステムは、実験者が操作するサーバーと実験参加者が操作するクライアントの2 つのプログラムからなっており,サーバーとクライアントはネットワーク接続されている 必要があります。実験者が操作するコンピュータにはサーバーのプログラムを,実験参加 者が操作するコンピュータにはクライアントのプログラムと一緒に IPPort.txt というファ イルを配布します。このファイルにはサーバーの IP アドレスとポート番号が入っていま す。

 実験に入る前に,サーバーの IP アドレスを調べ,このファイルの IP アドレス欄を必要 に応じて書き換えてから,実験参加者に配布してください。

## 4. 2. 1 IP アドレスの調べ方

サーバーのコンピュータの IP アドレスは、以下のような手順で調べることができます。 「スタート」ボタンをクリックし,「すべてのプログラム」をクリックします。そして,「ア クセサリ | をクリックし, 「コマンドプロンプト | をクリックします。「ipconfig /all | とコ マンドを入力し,Enter キーを押してください。そうすると IP の構成について様々な情報 が出力されます。その中で,IPv4アドレスと書かれたものが IP アドレスです。図4.2.1の 例では192.168.0.2となっています。

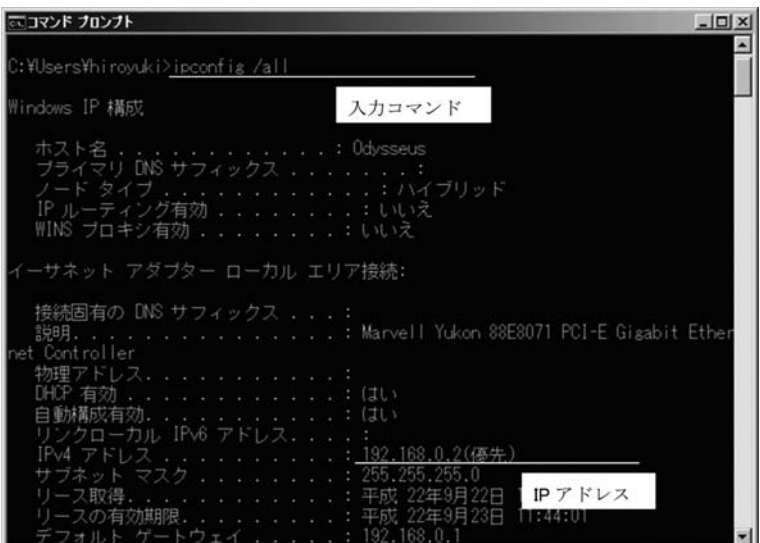

図 4. 2. 1

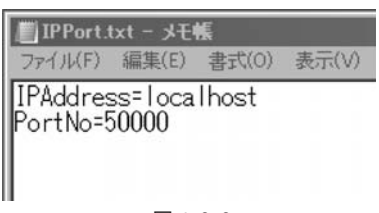

図 4. 2. 2

 サーバーの IP アドレスが分かれば,それを IPPort.txt に入力します。これは,メモ帳などの テキストエディタを使えば簡単に修正できます。 メモ帳でこのファイルを開くと左図のようになっ ています。 1 行目の IPAddress=localhost とあり ますが、localhost というのはそのコンピュータ自

身をさす言葉です。これはサーバーとクライアントを同じコンピュータで走らせてシステ ムが正しく動作しているかどうか,確認する場合などに使います。通常はこの localhost の 代わりに IP アドレスを入力します。図4.2.1の例では192.168.0.2と入力します。IP アド レスの下の PortNo は2.3で説明したポート番号です。ここでは50000を使いますので,こ れを変更する場合はサーバーのプログラム中のポート番号も変更する必要があります。

## 4. 2. 2 実験の手順

実験の大まかな流れは以下のようになります。

- ① サーバーを起動します。
- ② クライアントを起動します。サーバーより先にクライアントを起動することはで きません。
- ③ 実験参加者がクラス番号,グループ名を選択し,エントリーボタンをクリック し,エントリーを行います。クライアントからのエントリーを受信すると,サーバ ーの進捗モニターのクラス別タブの各グループの列の Status 欄に Entry が表示され ます。

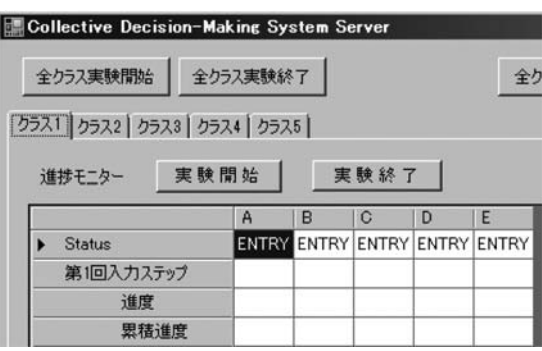

図 4. 2. 3 サーバーの進捗モニターの Status 欄

 ④ 5 つのグループがエントリーを完了したクラスがあれば,サーバーは実験者に対 し,下図のような通知を表示し実験者に実験開始を促します。実験者は「実験開始」 のボタンを押し、実験開始の指示を出します。全クラス一斉に実験を開始しようと する場合は、全クラスのエントリーが終了するまで待ち、全クラスのエントリーが 確認できた後,「全クラス実験開始」ボタンを押すと全クラスの実験が開始されます。

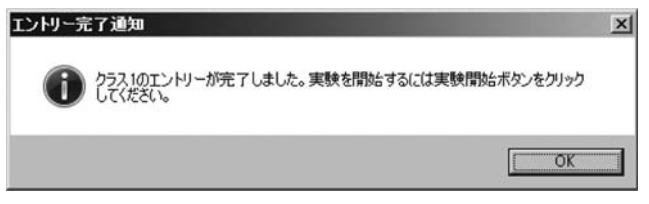

図 4. 2. 4 サーバーのエントリー完了通知

 ⑤ 実験開始の指示を受信したクライアントは,実験参加者に下図のようなメッセー ジを表示し,ステップ数の入力を促します。

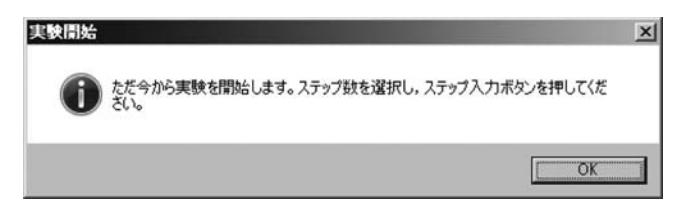

図 4. 2. 5 クライアントの実験参加者への実験開始通知

 ⑥ 実験参加者はステップを入力し,ステップ入力ボタンを押すとそのグループの入 力値がサーバーに送られます。

 ⑦ 5 つのグループがステップの入力を完了したクラスには,サーバーが各グループ の進度を計算し,それをクライアントに伝えます。クライアントはサーバーからの 進度を受信すると、実験参加者にその進度を通知します(図4.2.6)。実験者にもス テップの入力が完了した通知を行い(図4.2.7),実験者の進捗モニターに結果が表 示されます。クライアントは進度受信確認メッセージの OK ボタンを押さないと, 次のステップ入力ができません。詳細なデータはクライアントの進度表(図4.2.8). サーバーの進捗モニターにそれぞれ表示されます(図4.2.9)。

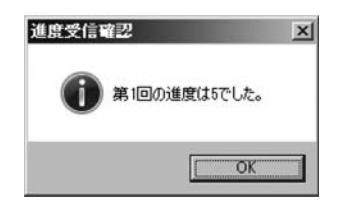

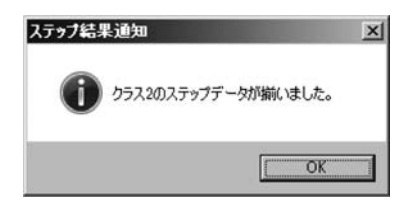

図 4. 2. 6 実験参加者への進度通知 <br>図 4. 2. 6 実験参加者への進度通知 <br>

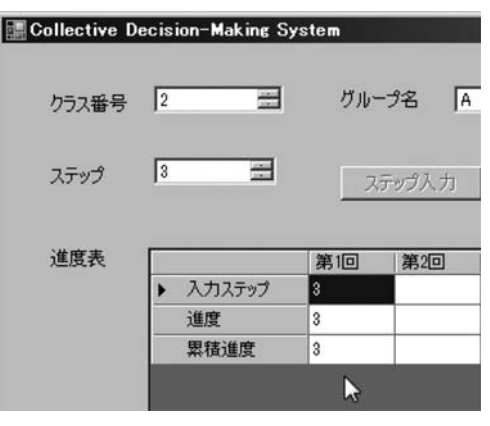

図 4. 2. 8 クライアントの進度表

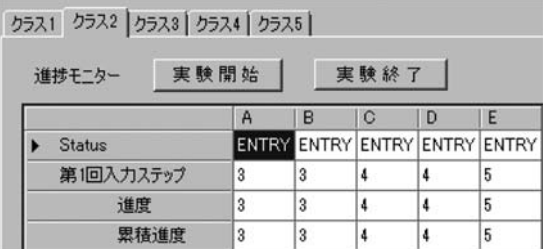

 ⑧ ⑥~⑦の処理を繰り返し,第 3 試行あるいは第 6 試行を終了した時点でサーバー はそれまでの順位と累積進度をクライアントに通知し,チャットを開始できる旨を 実験者に通知します(図4.2.11)。順位,累積進度の詳細は,クライアントは成績一 覧表に表示されます(図4.2.12)。

図 4. 2. 9 サーバーの進捗モニター

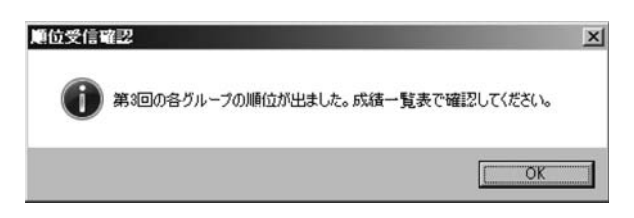

図 4. 2. 10 クライアントから実験参加者への順位の受信メッセージ

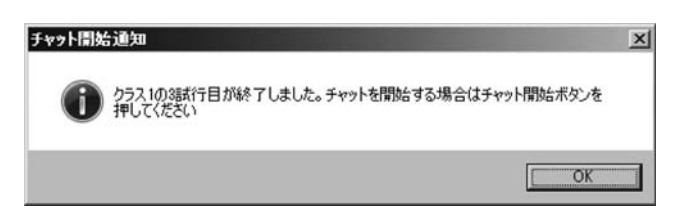

図 4. 2. 11 実験者へのチャットが可能になった通知

| 進度表   |           | 第1回   | 第2回   | 第3回                     | 第4回   | 第5回            | 第6回   | 第. |
|-------|-----------|-------|-------|-------------------------|-------|----------------|-------|----|
|       | 入力ステップ    |       |       |                         |       |                |       |    |
|       | 進度        |       | 4     | 4                       |       |                |       |    |
|       | 累積進度      | 4     | 8     | 12                      |       |                |       |    |
| 成績一覧表 |           | グループA | グループB |                         | グループC | グループD          | グループE |    |
|       |           |       |       |                         |       |                |       |    |
|       | 順位        |       |       | $\overline{\mathbf{2}}$ |       | $\overline{2}$ |       |    |
|       |           |       |       |                         |       |                |       |    |
|       | 累積進度<br>₩ | 9     | 19    | 12                      | м     | 12             | 15    |    |

図 4. 2. 12 クライアントに表示される各グループの成績一覧表

 ⑨ 実験者が「チャット開始」のボタンを押し,チャット開始の指示を出すと,その クラスの全グループにそのことが通知され(図4.2.13),話し合いが始まります。

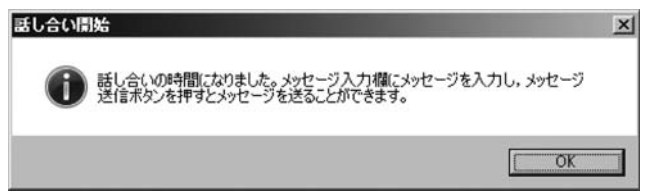

図 4. 2. 13 実験参加者へのチャット開始の通知

⑩ 実験参加者は,メッセージ欄に他グループへのメッセージを入力し,送信ボタン

を押すと,そのメッセージがクラス内の全グループに配信されます。チャットの詳 細は,クライアントはメッセージ欄の下のテキストボックスに表示され,サーバー ではチャットモニターに表示されます。

 ⑩ 実験者は話し合いを終了させるために,「チャット終了」のボタンを押し,チャ ット終了の指示を出すとチャット終了の通知が全クライアントに送信され,クライ アントはチャットができなくなりチャットが終了します(図4.2.14)。

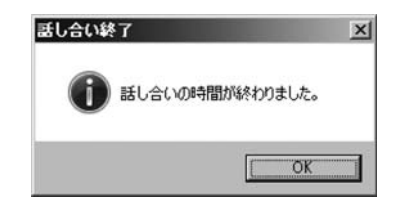

図 4. 2. 14 実験参加者へのチャットの終了通知

 ⑪ 話し合い終了メッセージの OK ボタンを押すと,再びステップ入力ボタンを押す ことができるようになります。また、6の操作に戻り、第10試行まで行います。

 ⑫ 実験者が「実験終了」ボタンをクリックすると,そのメッセージがクライアント に通知され,クライアントは自動的に終了します。

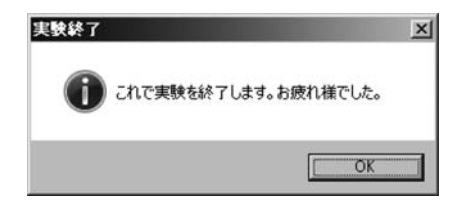

図 4. 2. 15 クライアントで表示される終了メッセージ

下図は、クライアントがシャットダウンしたときのサーバーの Status 欄に表示される. Down のメッセージです。

|        | クラス1  クラス2   クラス3   クラス4   クラス5 |       |      |      |      |      |
|--------|---------------------------------|-------|------|------|------|------|
| 進捗モニター |                                 | 実験開始  |      | 実験終了 |      |      |
|        |                                 | А     | в    | G    | D    | F.   |
| Status |                                 | Down. | Down | Down | Down | Down |
|        | 第1回入力ステップ                       | 3     | 3    |      |      | 5    |
|        | 進度                              |       |      |      |      | 5    |
|        | 累積進度                            | 3     | 3    |      |      | 5    |

図 4. 2. 16 サーバーの Status 欄に表示されたクライアントの終了状態

 実験者が終了ボタンを押すとサーバーが終了し,結果ファイルがサーバーと同じフォル ダに作成されます。結果ファイルには,進捗モニターに表示されたデータを csv ファイル にしたものと,チャットデータを csv ファイルにしたチャットログファイルがあります。

進捗モニターのデータファイルは,下記のような名前になっています。

Sc-yyyymoddhhmiss.csv

S:進捗モニターのデータファイルを示す文字です。

 c:クラス番号 yyyy:年 mo:月 dd:日 hh:時 mi:分 ss:秒 .csv:カンマ区切りのファイルであることを示す拡張子です。

チャットのログファイルは,上記と同様で 1 文字目が C になっています。

## **4. 3 システムの作成**

「3. 簡単な通信プログラム」で述べたチャットのプログラムより複雑になりますが、通 信の流れに関しては全く同じと考えることができます。ですから,「図3.2.1 クライアン トとサーバーの通信手順」をそのまま使うことができます。

## 4. 3. 1 メッセージ

 複雑になるのは,クライアントとサーバー間で交換するメッセージの種類です。チャッ トのプログラムでは、メッセージが1種類しかありませんでしたので、ひじょうに簡単に 済んだのですが,この実験のプログラムではクライアントとサーバーで交換するメッセー ジの種類が多くなります。

このような場合,まずどのようなメッセージの流れがあるか,そのメッセージにはどの

ようなデータが必要かを検討し,メッセージを設計します(表4.3.1,図4.3.1)。 メッセージの一般的な形式を下記のように定めます。

コマンド[Tab]パラメータ 1 [Tab]パラメータ 2 [Tab]・・・パラメータ n

[Tab]はコマンドとパラメータ,パラメータ同士の区切り文字として使います。区切り文 字は,他の用途に使われる文字でなければどれでもよいのですが,チャットのメッセージ の中に区切り文字と同じものが使われていると不具合が生じますので、今回の場合可読文 字は避け Tab にしています。

| コマンド           | 内容          | パラメータ                     | $C-S$                    |
|----------------|-------------|---------------------------|--------------------------|
| <b>ENTRY</b>   | エントリー       | クラス番号、グループ名               | $\rightarrow$            |
| <b>EERR</b>    | エントリーエラー    | クラス番号、グループ名               |                          |
| <b>EXSTART</b> | 実験開始メッセージ   | なし                        |                          |
| <b>EXEND</b>   | 実験終了メッセージ   | なし                        |                          |
| <b>STEP</b>    | ステップデータ     | クラス番号、グループ名、ステップ数         | →                        |
| PRGRSS         | 淮度          | 淮度                        |                          |
| ALLDATA        | クラス内の順位と進度  | A 順位, A 進度, B 順位, B 進度, … |                          |
| CHTSTART       | チャット開始メッセージ | なし                        | $\overline{\phantom{0}}$ |
| <b>CHTEND</b>  | チャット終了メッセージ | なし                        |                          |
| <b>MSG</b>     | チャットメッセージ   | n. クラス番号. グループ名. メッセージ    |                          |

表 4. 3. 1 メッセージ一覧

表の「C-S」はクライアントとサーバー間の送受信の方向を示しています。

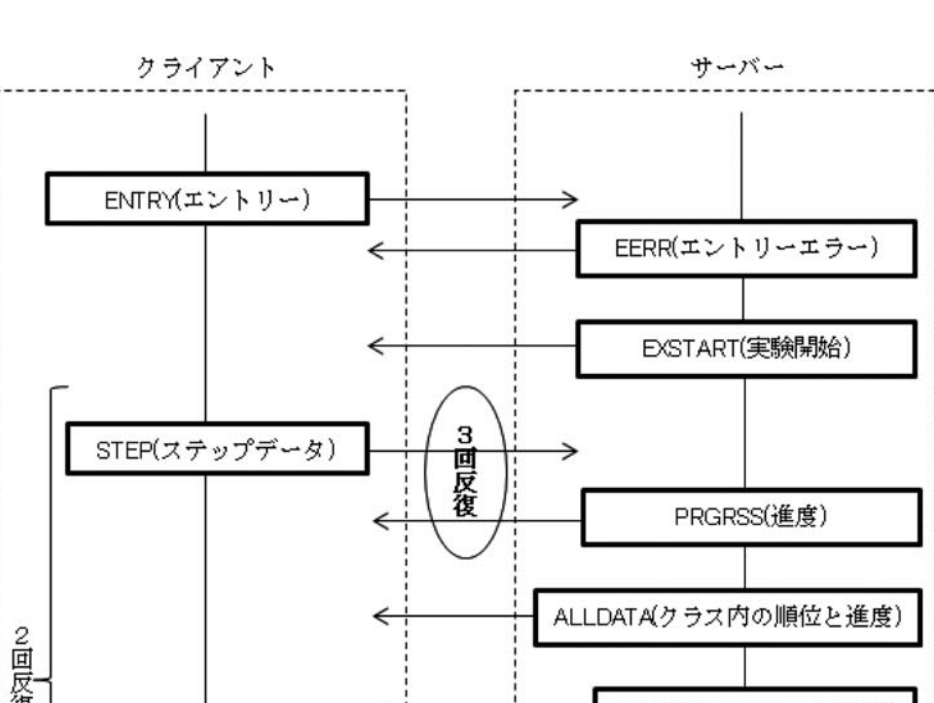

Visual Basic によるネットワークプログラミングと社会心理学への応用(久本)

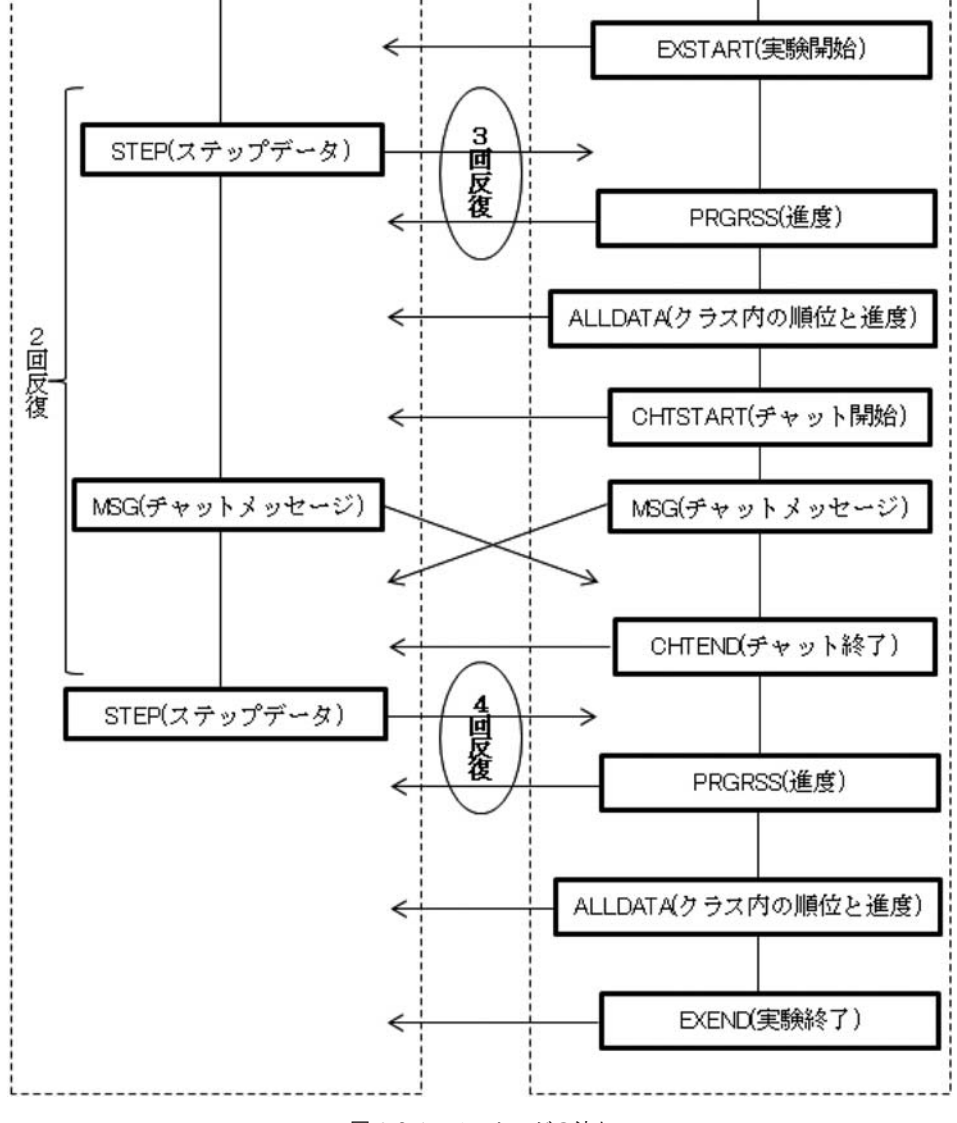

図 4. 3. 1 メッセージの流れ

## 4. 3. 2 メッセージの分解

メッセージを受信すると、まず何のメッセージであるか判断する必要があります。その ためには,区切り文字ごとにこのメッセージのような,何らかの区切り文字で区切られて いる文字列は Split メソッドによって 1 語ずつに分解することができます。

Split メソッドの構文は,下記のようになっています。

String.Split (Char())

Stringは分解する文字列であり、引数のChar()は区切り文字の配列です。結果はString 型の配列に返されます。

 例 下の例では,変数Separatorに区切り文字としてTabを設定し,変数msgに表4.3.1 の ENTRY メッセージでクラス 1 グループ A というメッセージ設定し,分解してい ます。結果は、 配列 cmd に表4.3.2のように代入されます。

 Dim Separator As Char = vbTab Dim msg As String = "ENTRY" & vbTab & "1" & vbTab & "A" Dim cmd() As String  $cmd = msg.Split(Separator)$ 

表 4. 3. 2 分解結果

| 配列の要素  | 内容           |
|--------|--------------|
| cmd(0) | <b>ENTRY</b> |
| cmd(1) |              |
| cmd(2) |              |

## **4. 4 ソースプログラムについて**

 ソースプログラムは長いものでそれを全て掲載して解説することは難しいため,ソース プログラムを載せていません。先に解説したチャットプログラムとネットワーク・ゲーム は下記の URL からダウンロードできます。ソースプログラムは, Visual Basic 2008 Express Edition で書かれておりますが,Visual Basic 2010や2012でも動作します。上位のバージョ ンで動かす場合,変換が必要になる場合がありますが,指示に従って変換すれば利用でき ます。Visual BasicはVisual Basic 2010 Expressあるいは,Visual Studio Express 2012 for Windows Desktop を Microsoft 社のサイトから無料でダウンロードできます。

「IPPort.txt」ファイルは,クライアントのフォルダ「bin」の下の「Debug」と「Release」 の両方にあります。利用する前に IP アドレスを修正してから利用してください。ネットワ

ーク・ゲームを利用するだけの場合は,Server と Client それぞれのフォルダ「bin」の下 の「Debug」あるいは「Release」にある「Client.exe」と「Server.exe」をコピーして使用 してください。特に実験参加者のコンピュータには,あらかじめ「Client.exe」と「IPPort. txt」の 2 つを配布しておくと容易に実験を始められます。

 なお,これらのソフトは通信を行いますので,Windows ファイアウォールでブロックさ れることがあります。その場合には,ネットワーク管理者と相談して利用してください。

下記 URL の心理学実験のページからダウンロードできます。

URL:http://www2.ipcku.kansai-u.ac.jp/~hisamoto/

#### [参考文献]

Axelrod, R. (1980) Effective Choice in the Prisoner's Dilemma. *Journal of Conflict Resolution* 24, 3–25

Bavelas, A. (1950) Communication Patterns in Task-Oriented Groups. *The Journal of the Acoustical Society of America 22*, 6, 725‒730

廣田君美 (1953) 集團の課題解決と Communication 心理学研究 24, 105-113

広瀬幸雄(1997)シミュレーション世界の社会心理学 ゲームで解く葛藤と共存 京都 ナカニシヤ出版 柿本・細野(2010)状況の現実感尺度の再検討: 2 つの仮想世界ゲーム実験から 実験社会心理学研究 49,

2, 149‒159

Latane, B. & L'Herrou, T. (1996) Spatial Clustering in the Conformity Game: Dynamic Social Impact in Electric Groups. *Journal of Personality & Social Psychology 70*, 6, 1218-1230

Leavit, HJ. (1951) Some effects of certain communication patterns on group performance. *Journal of abnormal and social psychology 46*, 1, 38‒50

森尾博昭(2007)ダイナミック社会的インパクト理論の予測する態度の自己組織化の実証:コンピュータ・ コミュニケーションを用いた実験的研究 実験社会心理学研究 47, 1, 1-12

ソケたん製作委員会(2005)*Visual Basic*ではじめるネットワークプログラミング超入門 東京 毎日コミ ュニケーションズ

**―2013.4.26受稿―**